## **Installing a Java JDK (Java Development Kit)**

Java was originally a product of Sun Microsystems. Sun was bought out by Oracle. To download a JDK go to the Oracle site [www.oracle.com](http://www.oracle.com/) and click on the Downloads item in the top menu. Find your way through the menus to the Java SE (Standard Edition) page (since the menus may change this article does not give exact directions to get to Java SE Downloads). Note that you do not want the JRE since it does not have all of the Java Tools such as the compiler (javac).

## **Step 1:**

Download the Java SE JDK. At the time this article was written, Java SE Development Kit 8u20 is the most up to date JDK. Note that you want to download the version for your computer. If you are working on a Windows computer then you may have a 32 bit or a 64 bit computer. A 32 bit computer cannot use the 64 bit JDK. A 64 bit computer can use either. Note that you may have criteria imposed upon the Java JDK type (32 or 64 bit) by your organization or by commercial packages that are in use in your organization. Keep track of the download location on your computer.

The download page presently looks like the following.

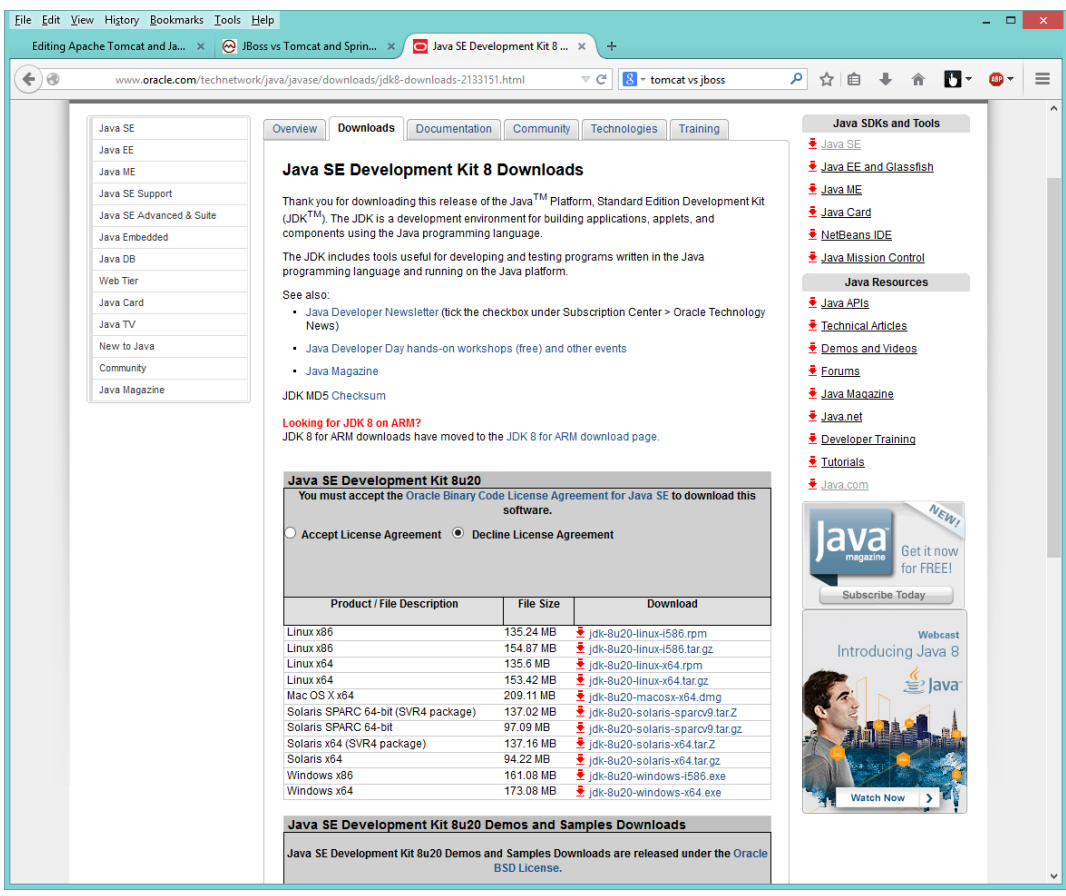

## **Step 2:**

Once your have downloaded Java double click on the exe file to open it and start the installation of the Java JDK. Note that the downloaded file should have an executable (i.e. exe) extension.

You may first get a dialog that asks whether you want to allow changes to your computer if you are installing on a Windows computer. You will eventually get a dialog similar to the following:

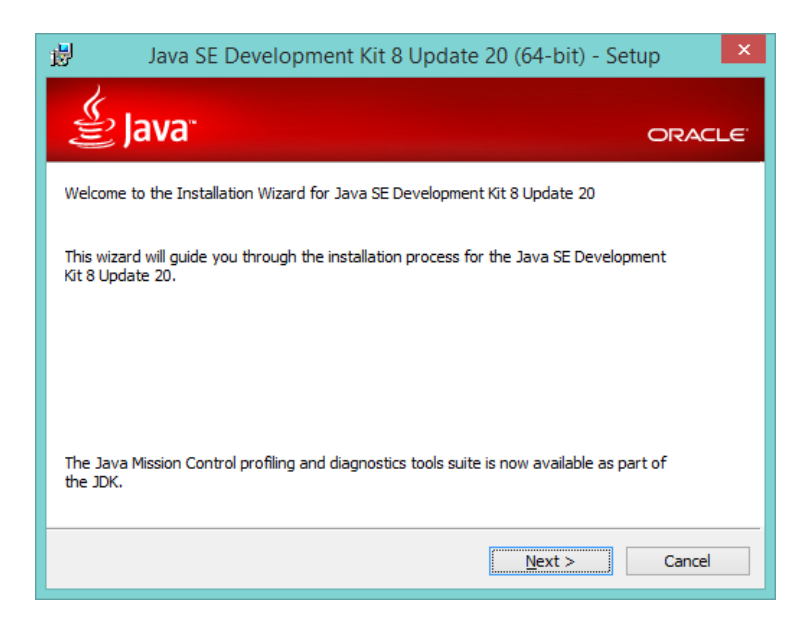

Click on Next and start the installation of the Java JDK. You will next get the following dialog:

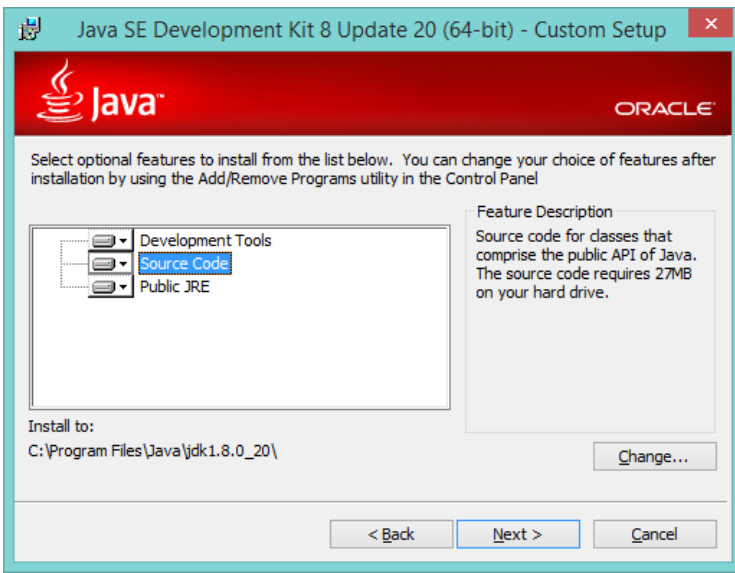

Generally it is good to leave the "Install To" location with the default (you can find Java easier in the file system) and to leave the "Features" with the defaults (since they take very little disk space) and install all of them.

Note that the installation directory for a 64 bit Java is "C:\Program Files\Java\... ". For a 32 bit Java it would be "Program Files (x86)\Java\... ". The x86 refers to a hardware architecture from many years ago that was based on a 32 bit set of instructions, registers, and memory.

撮 Java SE Development Kit 8 Update 20 (64-bit) - Progress - □ glava<sup>-</sup> **ORACLE** Status: Updating component registration

The Java JDK will now install as shown in the following snapshot of part of the process:

You may get a dialog to confirm the install folder:

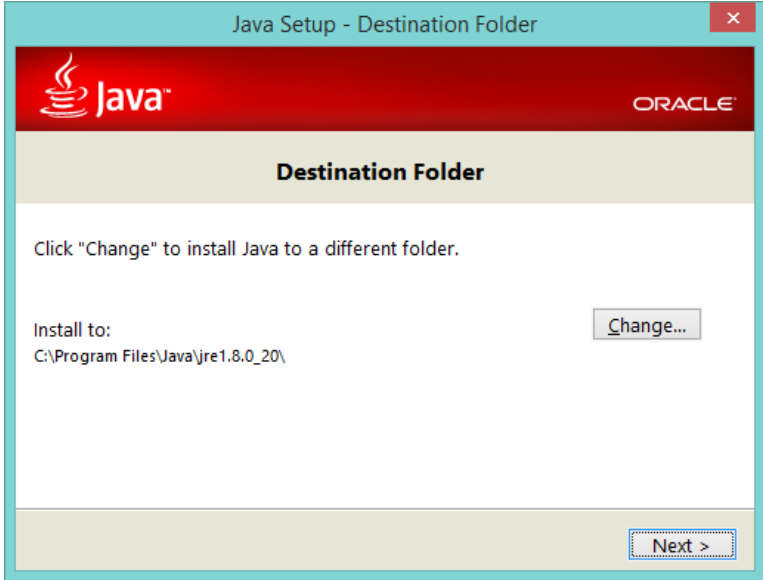

The install occurs:

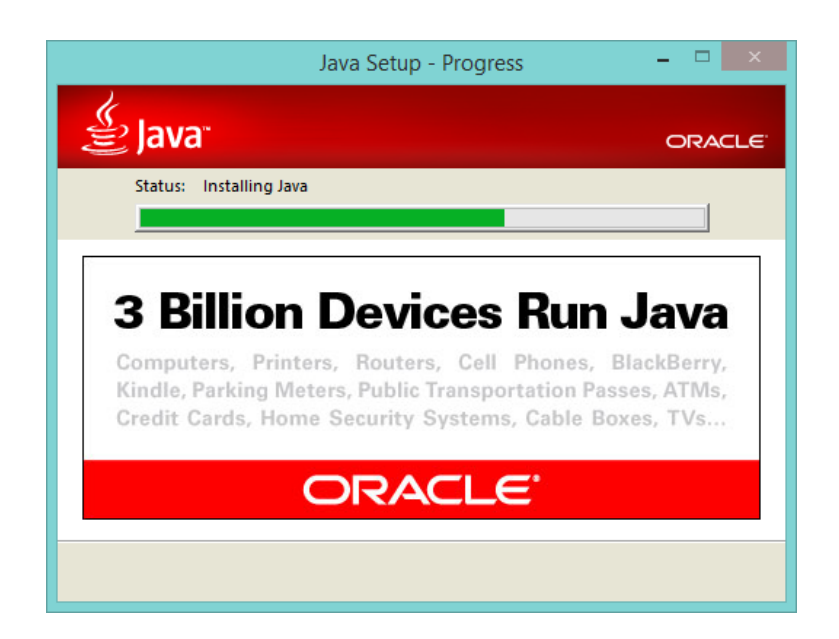

The install success is confirmed:

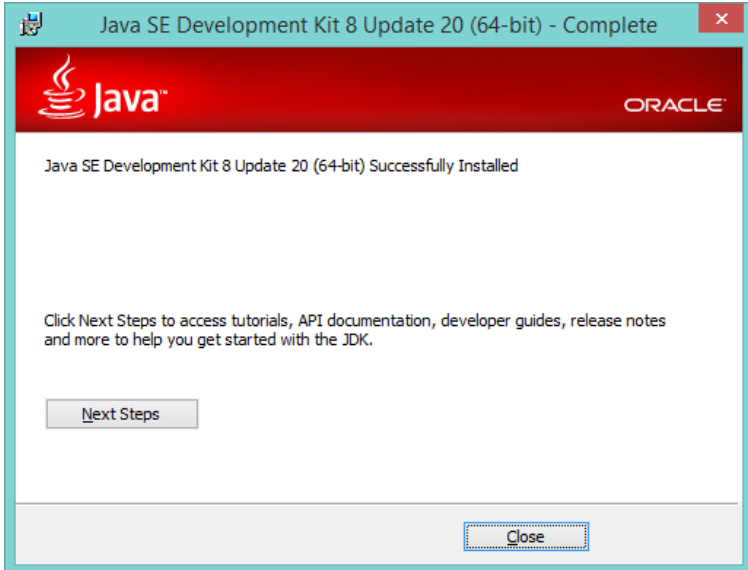

If you click on Next Steps it will take you to the Oracle Java Documentation site which you can bookmark so you can find it again. A snapshot of the site is shown on the next page.

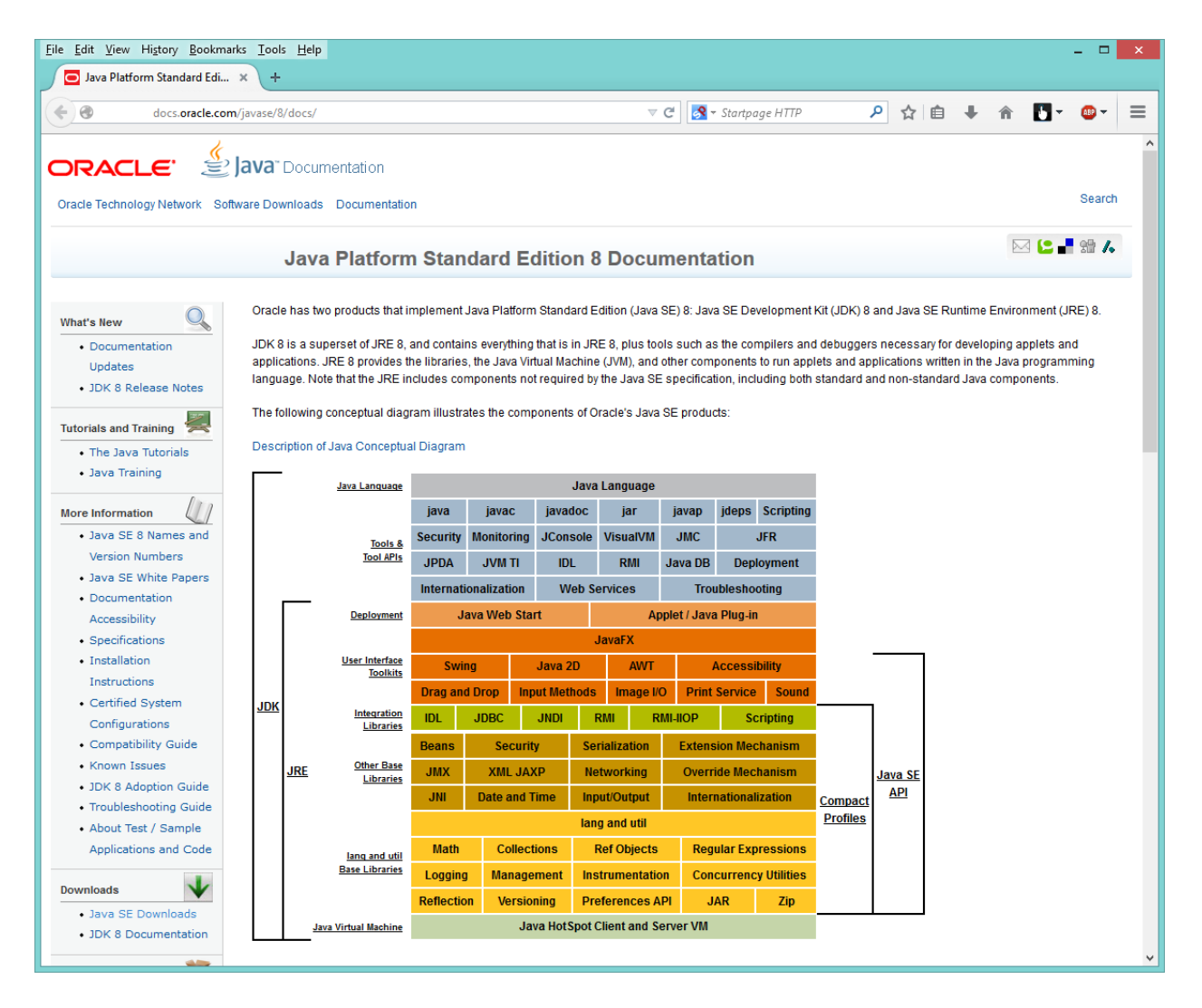

You can now close the final dialog. The Java JDK is now installed. You will find it in your file system. If on a Windows computer it will be in C:\Program Files\Java or in C:\Program Files (x86)\Java depending on whether you installed the 64 bit or 32 bit version of the JDK.